## 校外通过 **CARSI** 访问可知电子图书的方法

1.打开浏览器, 在地址栏输入 [https://www.keledge.com](https://www.keledge.com/), 点击左上角"请登录";

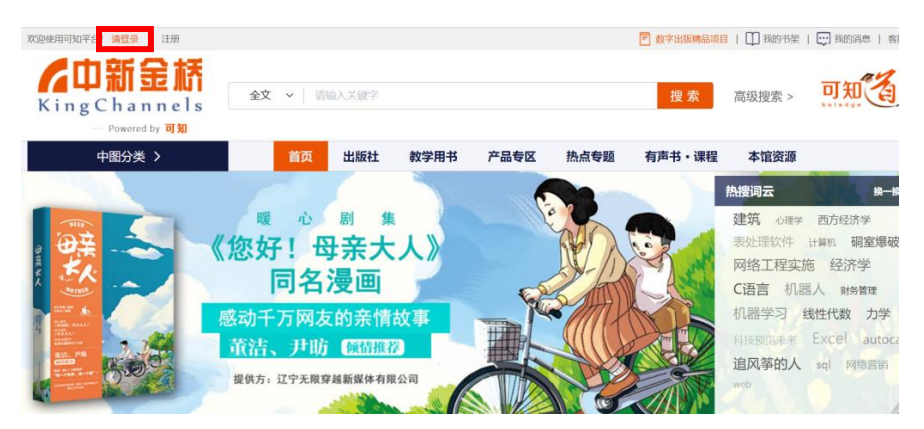

2.点击"CARSI 登录";

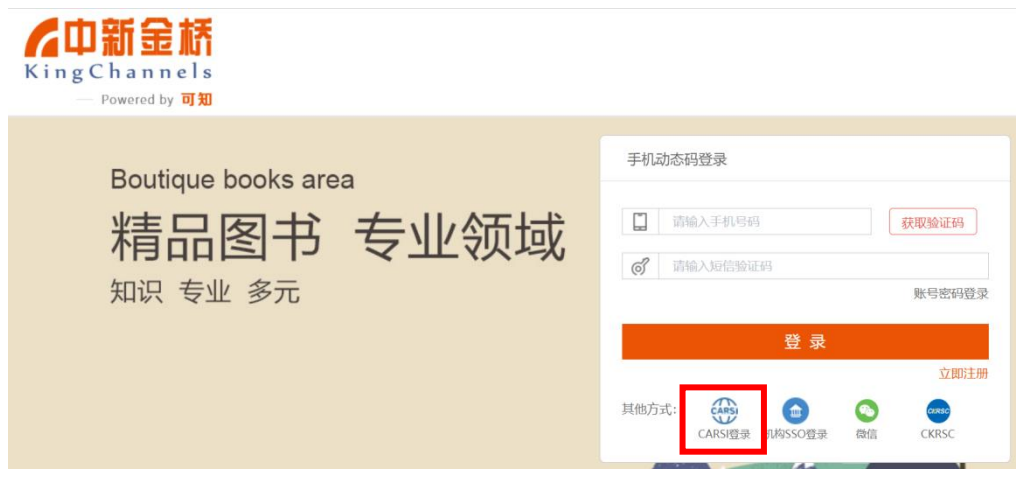

3. 在高校、机构名称搜索框中输入"北京联合大学",选中搜索结果,点击"登录",系统 弹出企业微信登录二维码;

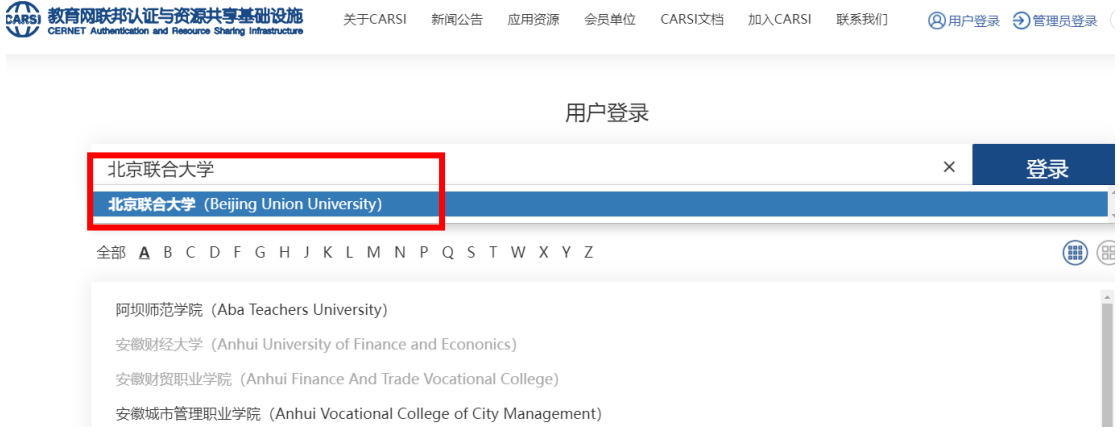

4.用手机端企业微信扫描二维码后,点击"登录",即可成功访问数据库。(注: 二维码有效 期时间较短,请尽快扫码登录)

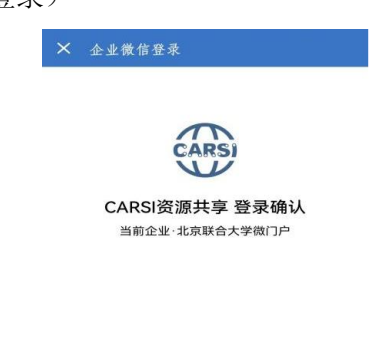

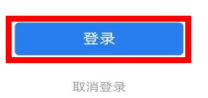

5.电脑端弹出"关于身份认证与隐私的声明"窗口,选中"我同意此使用条款"并提交。

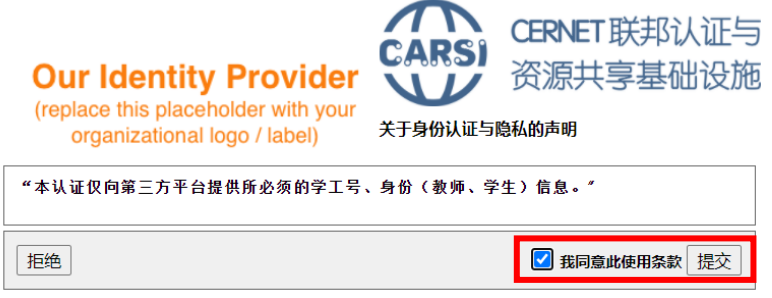

插入您的页脚文本

6.选择发布信息的时长,点击"接受",即可成功访问数据库。

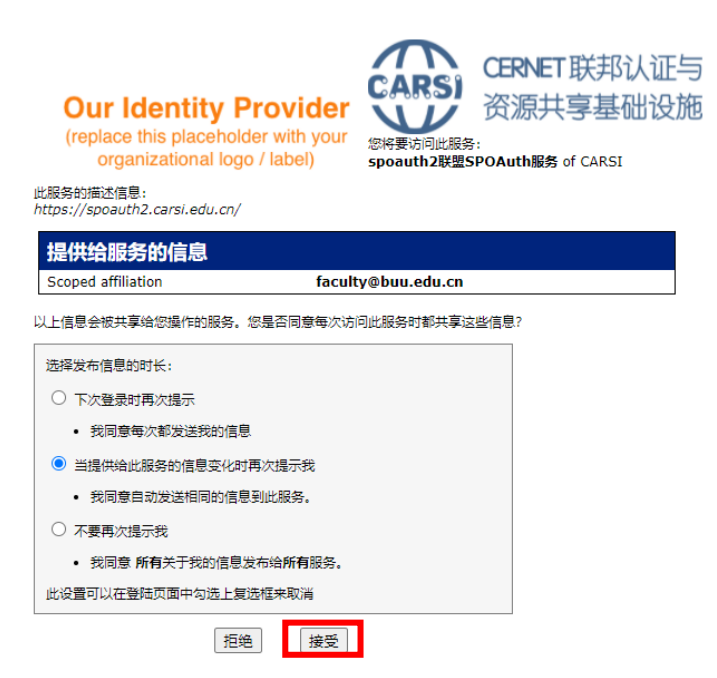